#### tmux

#### David Bonnafous

November 13, 2015

K ロ ▶ K @ ▶ K 할 ▶ K 할 ▶ | 할 | X 9 Q @

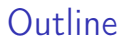

[tmux c'est quoi ?](#page-2-0)

K ロ ▶ K @ ▶ K 할 ▶ K 할 ▶ | 할 | X 9 Q @

[divers](#page-15-0)

[usages](#page-18-0)

<span id="page-2-0"></span>c'est quoi

un multiplexeur de terminaux

sous licence ISC (~BSD)

similaire au programme GNU screen

K ロ ▶ K 레 ▶ K 레 ▶ K 레 ≯ K 게 회 게 이 및 사 이 의 O

# un multiplexeur de terminaux

- $\triangleright$  tmux permet d'utiliser dans un seul émulateur de terminal plusieurs programmes
- $\triangleright$  xterm ou l'application Terminal avec plusieurs pseudo-terminaux qui font tourner ssh+shell
- on peut quitter l'émulateur de terminal (se detacher du serveur tmux) sans mettre fin aux programmes et s'y rattacher par un autre émulateur de terminal

K ロ ▶ K @ ▶ K 할 > K 할 > 1 할 > 1 ⊙ Q Q ^

# démo 1

- $\blacktriangleright$  lancer tmux (une session avec une fenêtre)
- $\triangleright$  créer un 2e pseudo-terminal
- $\blacktriangleright$  saisir des commandes dans les pseudo-terminaux

K ロ ▶ K 레 ▶ K 레 ▶ K 레 ≯ K 게 회 게 이 및 사 이 의 O

- $\blacktriangleright$  se détacher de la session
- $\blacktriangleright$  se ré-attacher à la session

# principes I

- sessions: collections de fenêtres
- $\triangleright$  fenêtres: ensembles de panneaux rectangulaires qui occupent l'écran de l'émulateur de terminal

K ロ ▶ K 레 ▶ K 레 ▶ K 레 ≯ K 게 회 게 이 및 사 이 의 O

 $\blacktriangleright$  panneaux: les pseudo-terminaux

# principes II

In un serveur, automatiquement créé et détruit par tmux

K ロ ▶ K @ ▶ K 할 ▶ K 할 ▶ ( 할 ) 19 Q Q ·

- $\blacktriangleright$  des clients
- $\blacktriangleright$  un socket

# principes III

on contrôle tmux en envoyant des commandes au serveur

■ de manière interactive par des raccourcis clavier dans un client

**KORKA SERVER ORA** 

 $\triangleright$  soit en ligne de commande

```
tmux new-window
tmux send-key ls ENTER
tmux new-window top
```

```
tmux kill-server
```

```
tmux new-window top
```

```
avec Emacs
```

```
(turnip-command "send-keys" "ls -al
" " " "
```
#### découper une fenêtre en panneaux

- $\triangleright$  raccourcis clavier C-b %, C-b ", C-b  $\lt$ flèche $>$
- $\triangleright$  commande: tmux split-window watch df -h

#### naviguer entre les panneaux

- $\blacktriangleright$  raccourcis clavier
	- $\triangleright$  C-b  $\lt$  flèche $>$  (select-pane)
	- $\triangleright$  C-b ! (break-pane)
	- ► C-b z, zoom sur un panneau (resize-pane)

**KORKA SERVER ORA** 

#### synchronisation des panneaux

en synchronisant les panneaux, la saisie est envoyée à tous les panneaux simultanément

4 D X 4 P X 3 X 4 B X 3 B X 9 Q Q

C-b : setw synchronize-panes on

(turnip-command "set-window-option" "synchronize-panes" "on" "")

(turnip-command "set-window-option" "synchronize-panes" "off" "")

#### identifier les panneaux

dans une fenêtre, chaque panneaux a un identifiant unique passé au processus fils dans une variable d'environnement

4 D X 4 P X 3 X 4 B X 3 B X 9 Q Q

```
(turnip-command "set-window-option"
 "synchronize-panes" "on" "")
(turnip-command "send-keys" "echo $TMUX_PANE
" " " " "(turnip-command "set-window-option"
 "synchronize-panes" "off" "")
tmux send-key -t %6 "echo ici" ENTER
```

```
tmux send-key -t %7 "echo là" ENTER
```
### sauvegarder le contenu des panneaux

tmux utilise des buffers  $(C-b \#)$  pour sauvegarder le contenu des panneaux

- ► C-b up, remonte dans l'historique du pseudo-terminal
- $\triangleright$  capture-pane -E -S -, capture dans un buffer tout l'historique du pseudo-terminal
- $\blacktriangleright$  save-buffer  $\tilde{\phantom{a}}$ /buffer.txt
- pipe-pane -o 'cat  $\sqrt{\frac{2}{1+\frac{1}{2}}}$  pipe-pane -o 'cat  $\sqrt{\frac{2}{1+\frac{1}{2}}}$  output. #l-#P' (window<sub>index.paneindex</sub>)

4 D X 4 P X 3 X 4 B X 3 B X 9 Q Q

les fenêtres de tmux 1

on peut créer autant de fenêtres qu'on veut par session

**KORKA SERVER ORA** 

 $\blacktriangleright$  new-window. C-b c

on peut les nommer

rename-window,  $C-b$ ,

on les sélectionne de plusieurs manières

- $\blacktriangleright$  choose-window. C-b w
- $\blacktriangleright$  find-window mail

## les fenêtres de tmux 2

#### on peut envoyer des commandes

```
(turnip-command "new-window" "watch df -h
" " " " "(turnip-command "send-keys" "-t:filer" "watch df
" "")
```

```
(turnip-command "send-keys" "-t:filer.%10" "watch df -h
" "")
```

```
(turnip-command "list-window" "")
```

```
(turnip-command "list-panes" "-a" "")
```
## les sessions de tmux

on peut créer autant de sessions qu'on veut par serveur tmux

**KORK STRAIN ABY COMPARI** 

- $\blacktriangleright$  new-session
- on peut les nommer
	- rename-session,  $C$ -b  $\$
	- $\blacktriangleright$  tmux list-session

on les sélectionne de plusieurs manières

- $\triangleright$  C-h s
- $\blacktriangleright$  tmux attach -t mail

<span id="page-15-0"></span>tmux clock-mode -t %14

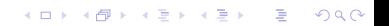

plusieurs émulateurs de terminaux attachés

K ロ ▶ K 레 ▶ K 레 ▶ K 레 ≯ K 게 회 게 이 및 사 이 의 O

- $\blacktriangleright$  à la même session
- $\blacktriangleright$  à une session différente

## partage de session

<sup>I</sup> possible selon les droits d'accès au socket

K ロ ▶ K 레 ▶ K 레 ▶ K 레 ≯ K 게 회 게 이 및 사 이 의 O

 $\triangleright$  on utilise l'option -S

<span id="page-18-0"></span>le serveur tourne sur une machine distante

ssh -t machine.distante tmux attach -dt labo

on peut encapsuler plusieurs tmux les uns dans les autres

```
tmux new-session \
ssh -t xxx.yyy.zzztmux attach -dt inp
```